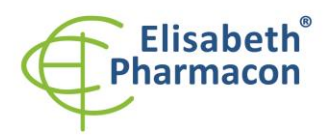

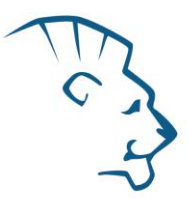

# **EliGene ® HBV RT**

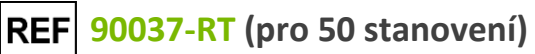

# *Složení soupravy*

5 x 200 µl **HBV Mix** *components:* 5 x 200 µl **IC DNA 01** x 100 µl **HBV QS1 (1 x 10 1 IU/ l)** x 100 µl **HBV QS2 (1 x 10 2 IU/ l)** x 100 µl **HBV QS3 (1 x 10 3 IU/ l)** x 100 µl **HBV QS4 (1 x 10 4 IU/ l)** x 100 µl **HBV QS5 (1 x 10 5 IU/ l)** Návod k použití

# *: Skladování a doba použitelnosti:*

Veškeré komponenty musejí být přepravovány a uloženy při -20 °C. Kit a zbývající Master Mixy musejí být skladovány při -20 °C v temnu.

# *Účel použití*

EliGene ® HBV RT je určen pro detekci a kvantifikaci DNA viru hepatitidy B.

# *Princip metody*

Souprava je založen a na principu RealTime PCR. Pro detekci HBV DNA a interní kontroly jsou použity primery a značené sondy (FAM a HEX).

# *Obecný úvod*

Virus hepatitidy B je malý DNA virus, zařazený do čeledi *Hepadnaviridae*. Do dnešní doby bylo popsáno osm různých genotypů, které jsou označovány písmeny A až H. Nejprve byly popsány čtyři genotypy (A -D), v posledních dvou desetiletích poté byly ještě popsány čtyři další genotypy (E -H). Nedávno se objevila možnost devátého genotypu nazvaného "I" v Severo-západní Číně, Indii, Laosu a Vietnamu, avšak stále je předmětem debaty, zdali se nejedná pouze o rekombinantní variantu genotypu C. Nedávno byl u japonského pacienta objeven možný desátý genotyp, nazývaný prozatím jako genotyp "J".

Hlavním zdrojem nákazy je krev a sekrety (mateřské mléko, sliny, sperma) infikovaných osob. Virus se v současné době šíří nejvíce pohlavním stykem a kontaminovanými injekčními jehlami mezi osobami závislými na drogách.

Předpokládá se, že až jedna třetina světové populace má sérologický nález svědčící o minulé nebo současné infekci HBV, a že 350 až 400 miliónů lidí je chronicky infekčních, z nichž 78 % žije v Asii, 16 % v Africe, 3 % v Jižní Americe a zbývající 3 % v Evropě, Severní Americe a Oceánii.

HBV infekce má celé spektrum klinických podob od akutní hepatitidy až k nízko -viremické, asymptomatické podobě nebo chronické hepatitidě vedoucí k možné cirhóze a karcinomu jaterních buněk. Obě chronické formy onemocnění jsou zodpovědné za úmrtí přibližně jednoho mili ónu osob ročně.

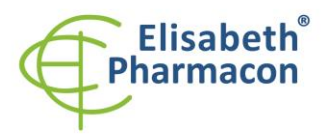

ELISABETH PHARMACON, spol. s r.o. Rokycanova 4437/5 615 00 Brno-Židenice, Česká republika 013 00 Brito-Zidenice, Ceska Tel +420 542 213 851 Tel.: E-mail: info@elisabeth.cz www.elisabeth.cz

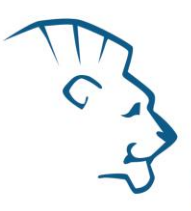

#### *Odběr vzorku, zpracování a uchovávání*

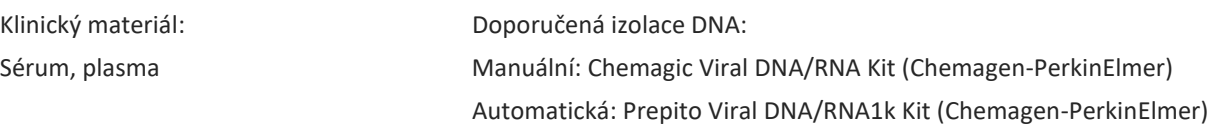

**Upozornění:** Pro zachování uvedené senzitivity testu striktně doporučujeme zachovávat preanalytické postupy uvedené v tomto návodu k použití. Zvláště pak neměňte doporučené postupy z hlediska výchozího množství vzorku. Pro izolaci DNA lze využít také jiné soupravy, avšak preanalytické postupy skladování a transportu musejí být dodrženy. Při izolaci z menšího objemu vzorku je třeba použít eluci do adekvátně menšího objemu elučního roztoku pro zachování citlivosti metody. Např. při izolaci z 200 mikrolitrů vzorku do 50 mikrolitrů elučního roztoku bude citlivost metody 5x nižší.

#### **Sérum, plasma:**

Tyto vzorky odebírejte dle standardního protokolu do sterilních zkumavek s EDTA. Vzorky je nutno uchovávat a přepravovat při 4 °C. Je nezbytné vzorek zpracovat v den odběru nebo uchovávat při -20 °C po dobu maximálně jednoho měsíce. Pro izolaci DNA musí být použito alespoň 200 µl vzorku.

#### *Manuální izolace:*

Ke vzorku (200 µl) přidejte 20 µl Proteinázy K a 20 µl interní kontroly 01 (IC DNA 01) a pak pokračujte podle standardního izolačního protokolu Chemagic Viral DNA/RNA Kitu s finální elucí do 25 µl elučního pufru. Izolovanou DNA použijte ihned k detekci nebo skladujte několik hodin až jeden týden při 4 °C. Pro skladování po dobu delší než jeden týden zamrazte na -20 °C.

#### *Automatická izolace:*

Přidejte 20 µl interní kontroly 01 (IC DNA 01) a izolujte DNA ze vzorku pomocí Prepito Viral DNA/RNA1k Kitu dle protokolu pro vzorky plasmy s elucí do 50 µl elučního pufru. V případě menšího množství séra doplňte vzorek do 1 ml vodou pro molekulární biologii.

#### *Nezbytné vybavení pro laboratoř*

- Sterilní automatická pipeta 5–20 µl a sterilní špičky s filtrem prosté DNA/RNA a DNáz a RNáz (doporučujeme plast pro diagnostické účely s certifikátem CE) .
- Sterilní stojánek prostý DNA/RNA a DNáz a RNáz .
- Zařízení pro Real Time kit je optimalizován pro přístroje ABI 7000, 7300, 7500 (Applied Biosystems), LightCycler 480 a LightCycler Nano (Roche), RotorGene 6000 nebo RotorGene Q (Qiagen), CFX96 Touch Real - Time PCR Detection System (Bio-Rad), MIC qPCR Cycler (Bio Molecular Systems).
- Sterilní plast (stripy, destičky, zkumavky) bez DNáz a RNáz vhodné pro daný Real Time přístroj .
- Laboratorní ochranné rukavice.

#### *Konfigurace RealTime PCR přístroje*

- Pro HBV detekci je použita sonda značená FAM barvou (exc. 494 nm em. 518 nm) .
- Pro detekci Interní kontroly je použita sonda značená HEX barvou (exc. 520 nm em. 548 nm) .

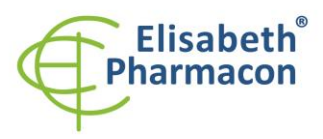

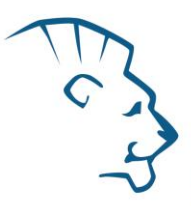

• Reakční Mix obsahuje pasivní referenční barvu ROX pro normalizaci signálu .

#### *RealTime systémy ABI 7000, 7300, 7500FAST (Applied Biosystems)*

Použijte programový modul pro absolutní kvantifikaci (Plate Type "Absolute Quantification" pro ABI 7300, "Quantitation -Standard Curve" experiment pro ABI 7500FAST). V případě ABI7500FAST použijte "7500 (96wels)" instrument type.

#### **Nastavte následující teplotní profil :**

*Udržovací fáze (Holding stage )* 95 ° 3 min

*Cyklovací fáze (Cycling stage) – 50 cyklů*

95 °  $15 s$ 

 $60^{\circ}$ C °C 60 s Zapnut sběr dat (Data Collection ON)

*Odečet emisního signálu ve druhém kroku při 60 °C.*

Kompletní teplotní profil může být načten jako Run Template "HBV\_RT\_ABI7300\_v00.sdt" nebo "HBV\_RT\_ABI7500\_v00.edt". Run Template může být zkopírován z CD přiloženého v kitu.

#### *LightCycler ® 480 (Roche):*

Pro reakci používejte pouze bílé destičky. Použití průhledných destiček může vést k poklesu citlivosti kitu. Nepoužívejte destičky opakovaně; při manipulaci s destičkou může dojít ke kontaminaci laboratoře PCR produkty.

V možnosti Detection format zvolte "Dual Color Hydrolysis probe".

#### **Nastavte následující teplotní profil:**

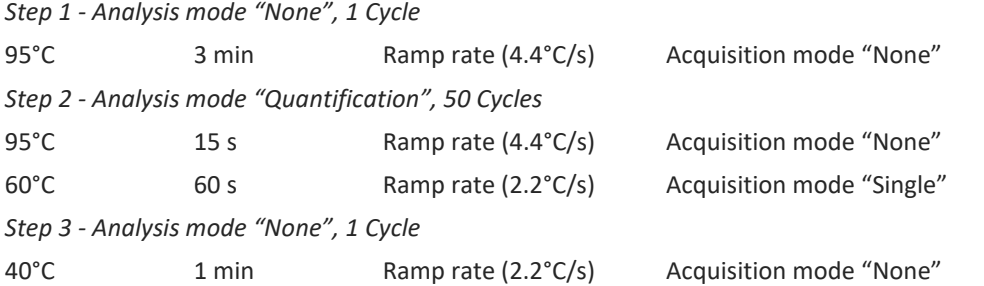

Kompletní teplotní profil může být načten jako Run Template " HBV\_RT\_LC480\_v00.ixo". Run Template může být importován do softwaru v menu "Navigator" kliknutím na ikonu "Import" z CD přiloženého v kitu.

#### *LightCycler ® Nano (Roche):*

Pro reakci používejte pouze průhledné stripy.

V menu "Run Settings" vyberte možnosti "Hydrolysis Probes" a "High Quality".

#### **V "Profile menu" nastavte následující teplotní profil:**

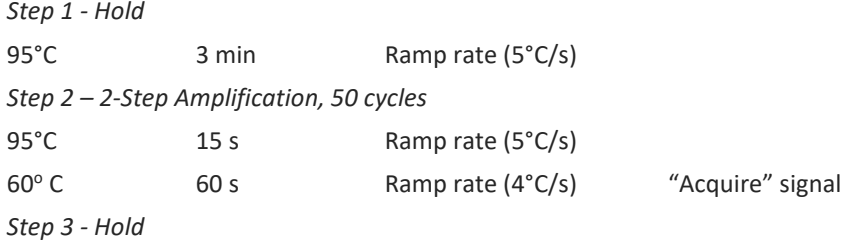

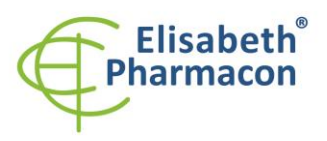

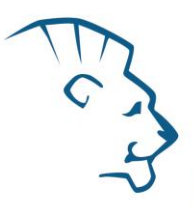

40°C 1 min Ramp rate (4°C/s)

V menu "Samples" klikněte na okno "Targets" (okno nahoře vpravo) na ikonu "+" a vyberte FAM barvu jako "Target 1". Znovu klikněte na ikonu "+" a vyberte HEX barvu jako "Target 2". V okně "Samples" (okno nahoře vlevo) klikněte na ikonu "+" a přidejte vaše vzorky. Pak přiřadtě vzorkům pozice a označte FAM a HEX jako Unknown sample (Samples) nebo Standard (zadejte koncentrace HBV standardů ve FAM kanálu, které jsou uvedeny na jednotlivých mikrozkumavkách).

Kompletní teplotní profil může být načten jako Run Template "HBV\_RT\_LCNANO\_v00.ppf". Run Template lze zkopírovat z CD přiloženého v kitu.

#### *CFX96 Touch (Bio -Rad):*

V úvodní možnosti "Startup Wizard" založte "New Experiment" a vytvořte nový protokol "Create New Protocol".

**Nastavte následující teplotní profil:**

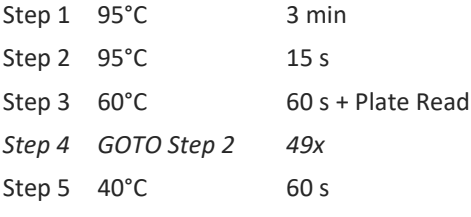

Doplňte "Sample Volume" na 30µl.

Sběr dat emisního signálu je v kroku Step 3 při 60 °C.

Pro nastavení filtrů použijte v "Scan Mode" všechny kanály, ale v "Plate Manager" nastavení pro vzorky vyberte pouze fluorofory FAM, HEX. Označte pozice s umístěnými vzorky jako "Unknown" vzorky nebo "Standard".

#### *MIC qPCR (Bio Molecular Systems Pty Ltd) :*

V Run Setup vytvořte nový Run Profile pro daný přístroj MIC. Zadejte objem vzorku 30 µl a Temperature Control "Fast TAQ (v3)".

#### **Nastavte následující teplotní profil:**

*Udržovací fáze (Holding stage)* 95°C 3 min *Cyklovací fáze (Cycling stage ) – 50 cycles* 95°C 15 s 60°C 60 s Odečet signálu v kanálech "Green", "Yellow" *Udržovací fáze (Holding stage)*  $40^{\circ}$ C 60 s

#### *RotorGene 6000 nebo Q (Qiagen)*

V okně "New Run" zvolte běh "Two Step" Vyberte příslušný typ rotoru "Rotor Type" a klikněte na tlačítko "Next". **Nastavte následující teplotní profil:** *Udržovací fáze (Holding stage)* 95 ° 3 min *Cyklovací fáze (Cycling stage) - 50 cyklů*

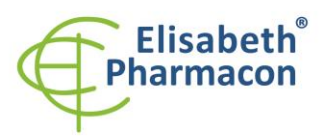

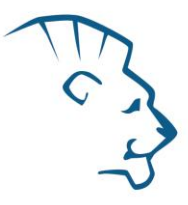

#### 95 °  $15<sub>s</sub>$

 $60^{\circ}$ C °C 60 s Odečet signálu v kanál ech"Green" a "Yellow"

Kompletní teplotní profil může být načten jako Run Template " HBV\_RT\_RG6000\_v00.ret ". Run Template lze zkopírovat z CD přiloženého v kitu.

#### *Příprava reagencií*

- Pro zamezení kontaminace udržujte všechny zkumavky zavřené a postupujte dle instrukcí.
- Před použitím musí být reagencie zcela rozmražené, krátce promíchané na vortexu a stočené.
- Izolujte DNA dle standardního postupu.

#### *Příprava reakčního mixu*

**Upozornění:** Upozorňujeme na možnost kontaminace vzorku v laboratorním prostředí. Používejte odlišnou mikropipetu pro pipetování MasterMixu, odlišnou mikropipetu pro pipetování vzorků a odlišnou mikropipetu pro pipetování pozitivních kontrol. Dodržujte veškerá doporučení pro laboratoře provádějící DNA analýzy.

- 1. Detekce: Vezměte jednu zkumavku s HBV Mixem a po úplném rozmrazení přidejte 20 µl Mixu do amplifikační zkumavky nebo destičky a přidejte 10 µl izolované DNA. Během pipetování vzorku buďte opatrní, abyste zabránili vzájemné kontaminaci vzorků. Pokud nevyužijete veškerý obsah zkumavky s HBV Mixem, zamrazte ho na -20 °C a spotřebujte do 14 dnů. Nezamrazujte mikrozkumavky s HBV Mixem opakovaně.
- 2. Kvantifikační Standardy: Vezměte jednu zkumavku s HBV Mixem a po úplném rozmrazení přidejte 20 µl Mixu do amplifikační zkumavky nebo destičky a přidejte 10 µl standardu o dané koncentraci. Standard řádně rozpusťte při pokojové teplotě (zahřejte v rukách), po rozpuštění standard řádně zvortexujte a na centrifuze velmi krátce stočte. Tento postup opakujte s dalšími čtyřmi standardy o různých koncentracích. Během pipetování standardů buďte opatrní, abyste zabránili kontaminaci ostatních vzorků. Na pipetování standardů využívejte pipetu odlišnou od pipety pro vzorky, lze použít pipetu pro pozitivní kontroly. Pokud standardy nebudou řádně rozpuštěny a zvortexovány, hrozí, že se neutvoří vhodná kalibrační přímka.

Vložte zkumavky nebo destičku do RealTime PCR přístroje a spusťte program dle kapitoly Konfigurace RealTime PCR přístroje výše.

# *Odečet výsledků*

#### *RealTime systémy ABI 7000, 7300, 7500FAST (Applied Biosystems)*

V nabídce "Setup" pro RealTime PCR přístroj zadejte v kanál u FAM koncentrace HBV Standardů uvedené na mikrozkumavkách.

V nabídce "Analysis Settings" vyberte možnosti "Automatic Treshold" a "Automatic Baseline" a zanalyzujte výsledky.

Pozitivní výsledek: Pozitivní výsledek je charakterizován amplifikací spojenou s nárůstem signálu ve FAM kanál u (em. 518 nm). V případě negativního výsledku nedojde k amplifikaci.

Interní kontrola je amplifikována pokaždé. Interní kontrola je charakterizován a amplifikací spojenou s nárůstem signálu v HEX kanálu (em. 548 nm).

Hodnoty "Qty" u vzorků poté odpovídají kvantitě pozitivního výsledku, "result undet." znamená negativní výsledek. Pozitivní výsledek je charakterizován amplifikací spojenou s nárůstem signálu v daném kanálu .

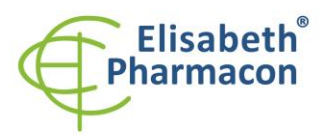

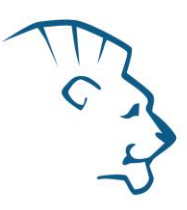

# *LightCycler ® 480 (Roche):*

V nabídce "Sample Editor" zvolte možnost "Abs Quant". Zadejte v kanálu FAM koncentrace HBV Standardů uvedené na mikrozkumavkách.

V nabídce "Analysis" zvolte možnost "Abs Quant/2nd Derivative Max".

V okně "Analysis" klikněte na ikonu "Color Comp" a zvolte Universal CC FAM (510) -VIC (580) kalibraci. Analyzujte výsledky kliknutím na ikonu "Calculate".

Pozitivní výsledek: Pozitivní výsledek je charakterizován amplifikací spojenou s nárůstem signálu ve FAM kanálu (465 -510). V případě negativního výsledku nedojde k amplifikaci.

Interní kontrola je amplifikována pokaždé. Interní kontrola je charakterizován a amplifikací spojenou s nárůstem signálu v HEX kanálu (533 -580).

Hodnoty "Concentration" u vzorků poté odpovídají kvantitě pozitivního výsledku, "Negative" znamená negativní výsledek. Pozitivní výsledek je charakterizován amplifikací spojenou s nárůstem signálu v daném kanálu.

#### *LightCycler ® Nano (Roche):*

V nabídce "Samples" zadejte v kanálu FAM koncentrace HBV Standardů uvedené na mikrozkumavkách.

V nabídce "Analysis" klikněte v okně "Select Analysis" na ikonu "+" a vyberte "Automatic Quantification".

Pozitivní výsledek: Pozitivní výsledek je charakterizován amplifikací spojenou s nárůstem signálu ve FAM kanálu (510 -528). V případě negativního výsledku nedojde k amplifikaci.

Interní kontrola je amplifikována pokaždé. Interní kontrola je charakterizován a amplifikací spojenou s nárůstem signálu v HEX kanálu (530 -548).

Hodnoty "Concentration" u vzorků poté odpovídají kvantitě pozitivního výsledku, "Negative" znamená negativní výsledek. Pozitivní výsledek je charakterizován amplifikací spojenou s nárůstem signálu v daném kanálu.

# *CFX96 Touch Real -Time PCR Detection System (Bio -Rad):*

V okně "Data Analysis" zvolte možnost "Quantification". V "Setting" menu zvolte možnost "Baseline Threshold"

a vyberte v "Baseline Cycles" možnost "Auto Calculated" a v Single "Threshold" možnost "Auto Calculated"

Poté v okně "Data Analysis" vyberte jednotlivé fluorofory (FAM a HEX) kliknutím na box s jejich označení pod amplifikačním grafem a odečtěte výsledky jednotlivých vzorků.

Pozitivní výsledek: Pozitivní výsledek je charakterizován amplifikací spojenou s nárůstem signálu ve FAM kanálu (em. 518 nm). V případě negativního výsledku k amplifikaci nedojde.

Interní kontrola (IC DNA 01) musí být vždy amplifikována v každém vzorku. Interní kontrola je charakterizována amplifikací spojenou s nárůstem signálu v HEX kanálu (em. 548 nm).

#### *MIC qPCR (Bio Molecular Systems):*

Pro zobrazení a analýzu naměřených dat, klikněte na malý křížek vedle Cyklování v modulu Analýza a poté vyberte cíl – Non-Assay Green (FAM) and Non-Assay Yellow (HEX). V pravém dolním rohu zvyšte "Fluorescence Cut-off Level" na 20 %. Pro každou pozitivní jamku se zobrazí hodnota kvantifikačního cyklu (Cq). Toto je číslo cyklu, při kterém fluorescence vzorku stoupne nad prahovou hodnotu (červená vodorovná čára v dolní části grafu amplifikační křivky). V panelu "Samples" na pravé straně klikněte na názvy vzorků, chcete-li skrýt nebo zobrazit související amplifikační křivky a výsledky.

Pozitivní výsledek: Pozitivní výsledek je charakterizován růstem fluorescenčního signálu v "Green channel". V případě negativních výsledků k amplifikaci nedojde.

Interní kontrola musí být amplifikována v každém vzorku. Amplifikace Interní kontroly je charakterizována růstem

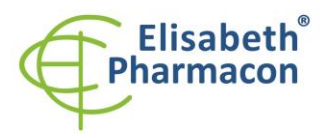

ELISABETH PHARMACON, spol. s r.o. Rokycanova 4437/5 615 00 Brno-Židenice, Česká republika 013 00 Brito-Zidenice, Ceska Tel +420 542 213 851 Tel.: E-mail: info@elisabeth.cz www.elisabeth.cz

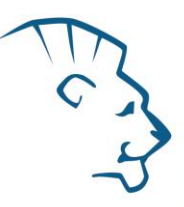

fluorescenčního signálu v "Yellow channel".

#### *RotorGene 6000 nebo Q (Qiagen) - verze 1.7 a vyšší*

Klikněte v hlavní nabídkové liště na ikonu "Edit Samples" a vyberte pro Quantitation Standards Type "Standard" a pro vzorky Type "Unknown". Zadejte v kanálu FAM koncentrace HBV Standardů uvedené na mikrozkumavkách.

Klikněte v hlavní nabídkové liště na ikonu "Analysis" a vyberte Analýzu "Quantitation". V okně "Quantitation Analysis" zvolte možnosti "Dynamic Tube" a "Slope Correct".

Pozitivní výsledek: Pozitivní výsledek je charakterizován amplifikací spojenou s nárůstem signálu ve FAM kanálu (Green). V případě negativního výsledku nedojde k amplifikaci.

Interní kontrola je amplifikována pokaždé. Interní kontrola je charakterizován a amplifikací spojenou s nárůstem signálu v HEX kanálu (Yellow).

Hodnoty "Calc. conc." u vzorků poté odpovídají kvantitě pozitivního výsledku, "Negative" znamená negativní výsledek. Pozitivní výsledek je charakterizován amplifikací spojenou s nárůstem signálu v daném kanálu.

# *Interpretace výsledk ů*

#### *Negativní výsledek*

Pokud nedojde k nárůstu amplifikačního signálu v kanálu FAM před 50. cyklem, lze výsledek interpretovat jako pravděpodobně HBV DNA negativní nebo koncentrace HBV DNA je pod detekčním limitem soupravy (0,1 IU/µl izolovaného vzorku). Signál pro interní kontrolu musí být pozitivní. Výsledek nevylučuje přítomnost HBV infekce, protože výsledky testu jsou závislé na správném odběru vzorku a jeho zpracování. Výsledky jsou též závislé na přítomnosti dostatečného množství analyzované HBV DNA.

#### *Pozitivní výsledek*

Amplifikační signál ve FAM kanálu se objeví před 50. cyklem. HBV DNA byla ve vzorku detekována. Vzorek je pozitivní na přítomnost HBV DNA.

**Upozornění:** Upozorňujeme na možnost kontaminace vzorku v laboratorním prostředí. Používejte odlišnou mikropipetu pro pipetování MasterMixu, odlišnou mikropipetu pro pipetování vzorků a odlišnou mikropipetu pro pipetování pozitivních kontrol. Dodržujte veškerá doporučení pro laboratoře provádějící DNA analýzy.

#### *Inhibovaný vzorek*

V případě, že nedojde k nárůstu amplifikačního signálu v kanálu FAM (specifického pro HBV) a ani k nárůstu amplifikačního signálu v kanálu HEX (specifického pro interní kontrolu), je nutné analýzu zopakovat nejlépe s nově izolovanými vzorky DNA.

#### *Kontrolní postup*

Souprava EliGene® HBV RT zahrnuje interní kontrolu 01 (IC DNA 01) a kvantifikační standardy (QS1-5). Interní kontrola sleduje kvalitu izolace DNA a detekuje případné chyby v procesu izolace DNA. Detekuje také případné inhibice amplifikačního procesu. V případě, že vzorek je negativní na HBV DNA, Cp Interní kontroly musí být Cp < 35. V případě silně pozitivních vzorků obvykle není amplifikace interní kontroly detekována.

Kvantifikační standardy sledují správnou funkci MasterMixu. Minimální Cp nejnižšího kvantifikačního standardu HBV (HBV QS1) musí být 35 nebo méně. Cp vyšší než 35 nemůže být přijata a analýza se musí opakovat.

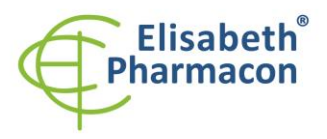

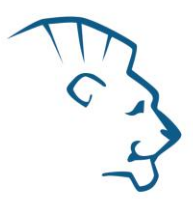

Používejte negativní kontrolu pro každý běh. Jako negativní kontrolu použijte vodu pro molekulární biologii používanou ve vaší laboratoři. Pro negativní kontrolu použijte pipetu pro vzorky DNA.

#### *Použití HBV kvantifikačních standard ů :*

K vytvoření kalibrační křivky musí být použito všech pět standardů. Vzorky musí být definovány v poli "Edit Samples" jako standard ve FAM kanálu s příslušnou koncentrací (viz. návod k použití u konkrétního přístroje).

Přístroje Applied Biosystems RealTime System 7000, 7300, 7500 a RotorGene 6000 nebo RotorGene Q (Qiagen) provedou po zadání příslušných hodnot kalibrátorů výpočet korelačního koeficientu standardní křivky označený jako r. Hodnota r korelačního koeficientu standardní křivky musí být vyšší než 0,9.

Přístroj LightCycler® 480 provede po zadání příslušných hodnot kalibrátorů výpočet chyby standardní křivky označený jako "Error". Hodnota "Error" standardní křivky musí být nižší než 0,1.

V tom případě se přístroji podařilo na základě naměřených výsledků kalibrátorů sestavit použitelnou kalibrační přímku, podle níž přesně odečte výsledky ostatních analyzovaných vzorků. V opačném případě je nutné zopakovat analýzu. Nedostatečná hodnota korelačního koeficientu nebo chyby může být způsobena špatným pipetováním, nedostatečným vortexováním rozmražených kalibrátorů nebo špatným skladováním kalibrátorů.

U přístroje LightCycler ® 480 můžete použít vyhodnocení pomocí externí kalibrační křivky. Doporučujeme provést novou kalibraci u každé nové dodávky nebo u každé nové šarže soupravy.

V každém běhu použijte negativní kontrolu. Jako negativní kontrolu použijte vodu pro molekulární biologii používanou ve vaší laboratoři. Pro negativní kontrolu použijte stejnou mikropipetu jako pro vzorek.

Kvantifikační standardy jsou definovány v IU/µl. K přepočtu hodnot vymezujících použití standardní křivky pro IU/ml vzorku musí být použita následující rovnice:

> Výsledek (IU/ml) =  $\frac{V$ ýsledek (IU/µl) x Eluční objem (µl) Objem vzorku (ml)

#### *Referenční materiál*

Ke sledování všech postupů zahrnující DNA izolaci a RealTime PCR detekci můžete použít referenční virový materiál. Pozitivní materiál je možné objednat od firmy Acrometrix (Life Technologies).

#### *Řešení problémů*

- 1. V případě, že nedojde k amplifikaci interní kontroly 01, může jít o závadu v postupu izolace DNA, použití kitu po době exspirace nebo o závadu na přístroji pro RealTime PCR.
- 2. V případě, že se neamplifikuje standard, může jít o použití kitu po době exspirace nebo o závadu na přístroji pro RealTime PCR.

# *Funkční charakteristiky*

#### *Analytické funkční charakteristiky :*

Limit detekce (LD) soupravy EliGene® HBV RT byl stanoven na základě série ředění vzorku HBV od 100 do 0,5 IU/ml HBV přidaného do HBV negativního klinického vzorku pla smy s ohledem na přečištění (Prepito Viral DNA/RNA1k Kit). Ty byly podrobeny DNA extrakci pomocí Prepito Viral DNA/RNA1k Kit (extrakční objem: 1,0 ml, eluční objem: 50 μl). Každ é z pěti ředění bylo analyzováno na přístroji ABI7300 (Life Technologies, USA) soupravou EliGene® HBV RT ve třech opakováních. Analytický detekční limit soupravy EliGene® HBV RT je 5 IU/ml

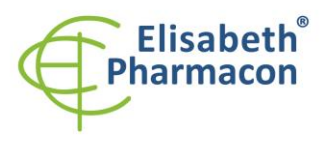

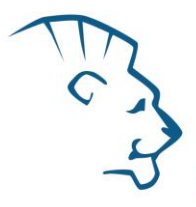

pro Prepito Viral DNA/RNA1k Kit. Pro soupravu je deklarována 100% citlivost pro koncentraci 5 IU/ml séra. Přepočtem na izolovaný vzorek citlivost testovaných souprav odpovídá koncentraci 0,1 IU/µl izolovaného vzorku.

#### *Analytická citlivost* je 0,1 IU/µl izolovaného vzorku

*Analytická specifita* metody je 100%. Analytická specificita metodiky byla ověřena srovnáním primerů a sond se všemi známými DNA sekvencemi v databázi GenBank. Analytická specificita bylo rovněž analyzována přidáním DNA z EBV, HSV1, HSV2, VZV, MTB, *Borrelia* sp., *C. trachomatis*, *E. coli*, *A. niger*, *C. albicans* k reakčnímu mixu. Tyto DNA neposkytly falešně pozitivní výsledek na přítomnost HBV (viz tabulka níže) .

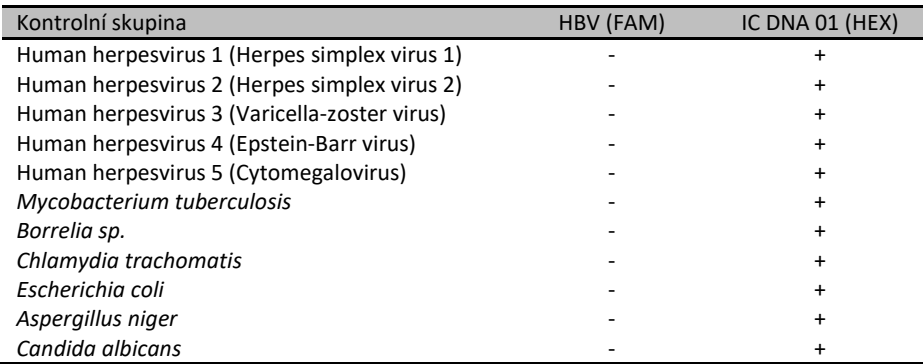

*Klinická specifita* byla testována na negativních vzorcích lidského séra. 200 různých vzorků lidské DNA nezpůsobilo falešně pozitivní výsledek.

#### *Funkční charakteristiky:*

V rámci testování funkčních charakteristik EliGene® HBV RT kitu bylo celkově analyzováno 500 klinických vzorků séra. Z těchto klinických vzorků bylo soupravou *artus* ® HBV TM PCR Kit potvrzeno 300 HBV pozitivních a 200 HBV negativních vzorků. Souprava EliGene® HBV RT stanovila 299 vzorků jako HBV pozitivní. 1 vzorek z Nigérie byl soupravou vyhodnocen jako HBV negativní .

Výpočet senzitivity a specifity souprav EliGene® HBV RT Kit a EliGene® HBV UNI Kit je znázorněn v tabulce níže. Senzitivita a specifita soupravy EliGene ® HBV RT Kit je 99,7 % a 100 %.

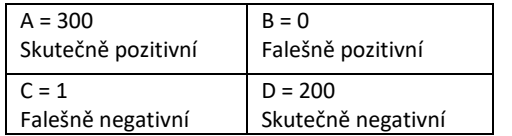

Sen zitivit a = A/(A+C) = 300/(300+1) = 99,7% Specifita = D/(D+B) = 200/(200+0) = 100%

Korelace kvantitativních výsledků souprav EliGene ® HBV RT Kit a *artus* ® HBV TM PCR Kit byla analyzována na základě lineární regrese. Následně byly logaritmy výsledků vyneseny do bodového grafu vůči sobě a byl stanoven korelační koeficient (0,9).

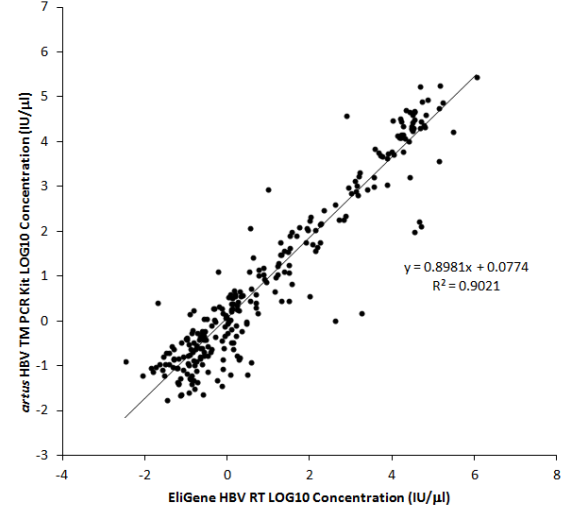

Srovnání souprav *artus* HBV TM PCR Kit a EliGene ® HBV RT Kit

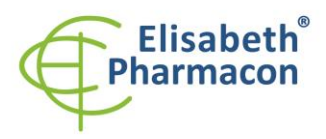

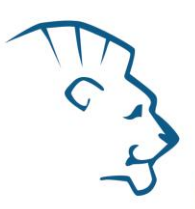

# *Měřící interval*

Lineární rozsah (analytická měření) soupravy EliGene ® HBV RT Kit byl stanoven analýzou ředící řady kvantifikačního standardu HBV v rozmezí od 1 x 10<sup>5</sup> IU/µl do 1 x 10<sup>-1</sup> IU/µl. Každé ředění bylo testováno ve třech opakováních pomocí EliGene® HBV RT Kit na přístroji ABI7300 (Life Technologies, USA). Lineární rozsah EliGene® HBV RT Kitu byl určen k pokrytí koncentrací od 0,1 IU/µl do nejméně 1 x 10<sup>5</sup> IU/µl (obr. 1).

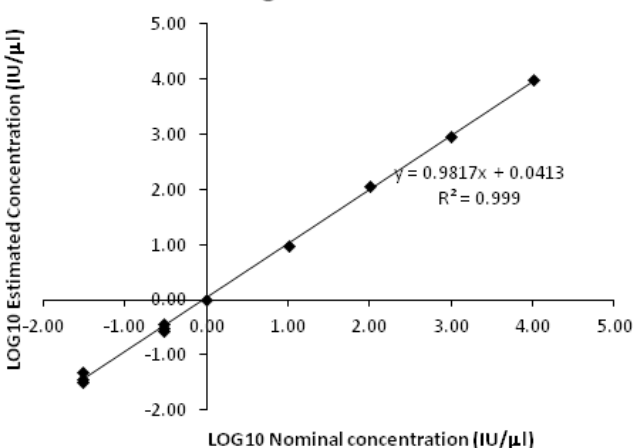

#### Linear Range of the EliGene HBV RT kit

Obrázek 1. Výpočet lineárního rozsahu. Stanoven lineární regresí log<sub>10</sub> vypočtených koncentrací s log<sub>10</sub> nominálními koncentracemi. Rovnice regresní přímky znázorněna na obrázku.

# *Interní kontrola kvality*

Jako interní kontrola kvality je použita interní kontrola 01 (IC DNA 01) pro kontrolu procesu izolace a amplifikace společně s kvantifikačními standardy sledující funkčnost Master Mixu.

#### *Limitace testovacího postupu*

Citlivost soupravy je závislá na zacházení se vzorkem (izolace DNA). Je velmi doporučeno používat izolační kity a postupy uvedené výše.

# *Biologické referenční intervaly*

Žádné použitelné informace pro tento kit.

# *Upozornění*

Nevyužitý obsah zkumavky s MasterMixem je stabilní po dobu 2 týdnů při -20 °C. Nezamrazujte zkumavky s MasterMixem opakovaně! Nemíchejte komponenty kitu z různých šarží.

#### *Obecná varování a bezpečnostní opatření*

• Pracujte se všemi biologickými vzorky jako s potenciálně infekčním materiálem. Vyhněte se přímému kontaktu s biologickými vzorky. Vyhněte se rozlití vzorků a tvorbě aerosolů. Jakýkoliv materiál, který přišel do styku s biologickými vzorky, musí být před umístěním do odpadu autoklávován při 121 °C nejméně 60 minut.

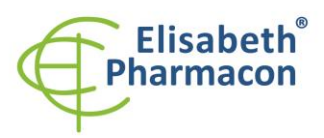

- Pracujete se všemi reagenciemi a používaným materiálem s vědomím, že mohou přenášet infekční agens. Vyhněte se přímému kontaktu s reagenciemi. Odpad musí být likvidován v souladu s adekvátními bezpečnostními předpisy. Spotřební materiál musí být spálen. Tekuté odpady obsahující kyseliny nebo zásady musejí být před likvidací zneutralizovány.
- Používejte vhodné ochranné oblečení, rukavice a ochranu očí a obličeje.
- Nikdy nepipetujte roztoky ústy.
- Nejezte, nepijte. Nekuřte a neaplikujte kosmetiku v laboratorních prostorách.
- Řádně si umyjte ruce po práci se vzorky a reagenciemi.
- Likvidujte zbylé reagencie a odpad v souladu s adekvátními bezpečnostními předpisy.
- Před započetím práce si řádně přečtěte veškeré instrukce uvedené v tomto návodu.
- Při práci postupujte přesně podle návodu k použití.
- Kit nepoužívejte po době exspirace, která je uvedena na obalu.
- Používejte pouze reagencie poskytované v rámci kitu a reagencie doporučené výrobcem.
- Nemíchejte reagencie z různých šarží!
- Nepoužívejte reagencie ze souprav jiných výrobců!

#### *Varování a bezpečnostní opatření pro molekulární biologii*

- Molekulárně-biologické postupy jako jsou izolace nukleové kyseliny, reverzní transkripce, amplifikace a detekce vyžadují kvalifikovaný personál z důvodu zamezení chybných výsledků, speciálně vzhledem k degradaci nukleových kyselin obsažených ve vzorcích a k možné kontaminaci.
- Je nezbytné mít k dispozici samostatnou místnost pro extrakci nukleových kyselin, pro přípravu amplifikačních směsí a pro detekci. Zabezpečte, aby se produkt amplifikace nikdy nedostal do místnosti pro extrakci nukleových kyselin nebo do místnosti pro přípravu amplifikačních směsí.
- Je nezbytné používat vhodné laboratorní pláště, rukavice a pomůcky určené pro izolaci nukleových kyselin nebo pro přípravu amplifikačních směsí nebo pro detekci. Nikdy nepřenášejte laboratorní pláště, rukavice a pomůcky mezi místnostmi pro extrakci nukleových kyselin, pro přípravu amplifikačních směsí a pro detekci.
- Vzorek, ze kterého se analýza provádí, musí být hned od počátku pro DNA analýzu určen a musí s ním být podle toho nakládáno , např. vzhledem k možné kontaminaci, degradaci nukleových kyselin atd. Vzorek musí být zpracováván v laminárním boxu. Různé vzorky nesmějí být otevřeny ve stejnou dobu. Automatické pipety užívané pro práci s biologickými vzorky musejí být používány pouze pro tuto specifickou práci a musejí být používány špičky s filtrem. Používané špičky musejí být sterilní a prosté DNA/RNA a DNáz a RNáz.
- S reagenciemi musí být pracováno v PCR boxu (nikoliv v laminárním boxu). Automatické pipety užívané pro práci se vzorky musejí být používány pouze pro tuto specifickou práci a musejí být používány špičky s filtrem. Používané špičky musejí být sterilní a prosté DNA/RNA a DNáz a RNáz.
- S produkty amplifikace je třeba zacházet velmi opatrně, aby nedošlo k jejich rozptýlení do prostředí laboratoří a k případné kontaminaci nově testovaných vzorků.

#### *Varování a bezpečnostní opatření týkající se složek této soupravy*

- Mikrozkumavka obsahující HBV Mix je určena pouze pro jedno použití a musí být použita pouze pro přípravu reakční směsi.
- Mikrozkumavka obsahující IC DNA 01 je určena pouze pro jedno použití a musí být použita pouze pro přípravu reakční směsi.

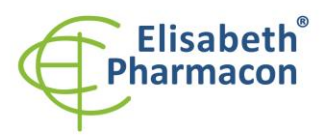

ELISABETH PHARMACON, spol. s r.o. Rokycanova 4437/5<br>Rokycanova 4437/5<br>615 00 Brno-Židenice, Česká republika IC: 26258412, DIC: CZ26258412<br>Tel.: +420 542 213 851 E-mail: info@elisabeth.cz<br>www.elisabeth.cz

• S tímto mixem pracujte podle bezpečnostních vět ( P):

**P280** Používejte ochranné rukavice/ochranný oděv/ochranné brýle/obličejový štít. **P281** Používejte požadované osobní ochranné prostředky.

#### *Literatura:*

Josko D. Molecular virology in the clinical laboratory. Clin Lab Sci. 2010 Fall;23(4):231 -6.

Bannister BA, Begg NT, Gillespie SH. 2000. Infectious Disease. Blackwell Science, 2th Ed.

# *Vysvětlivky*

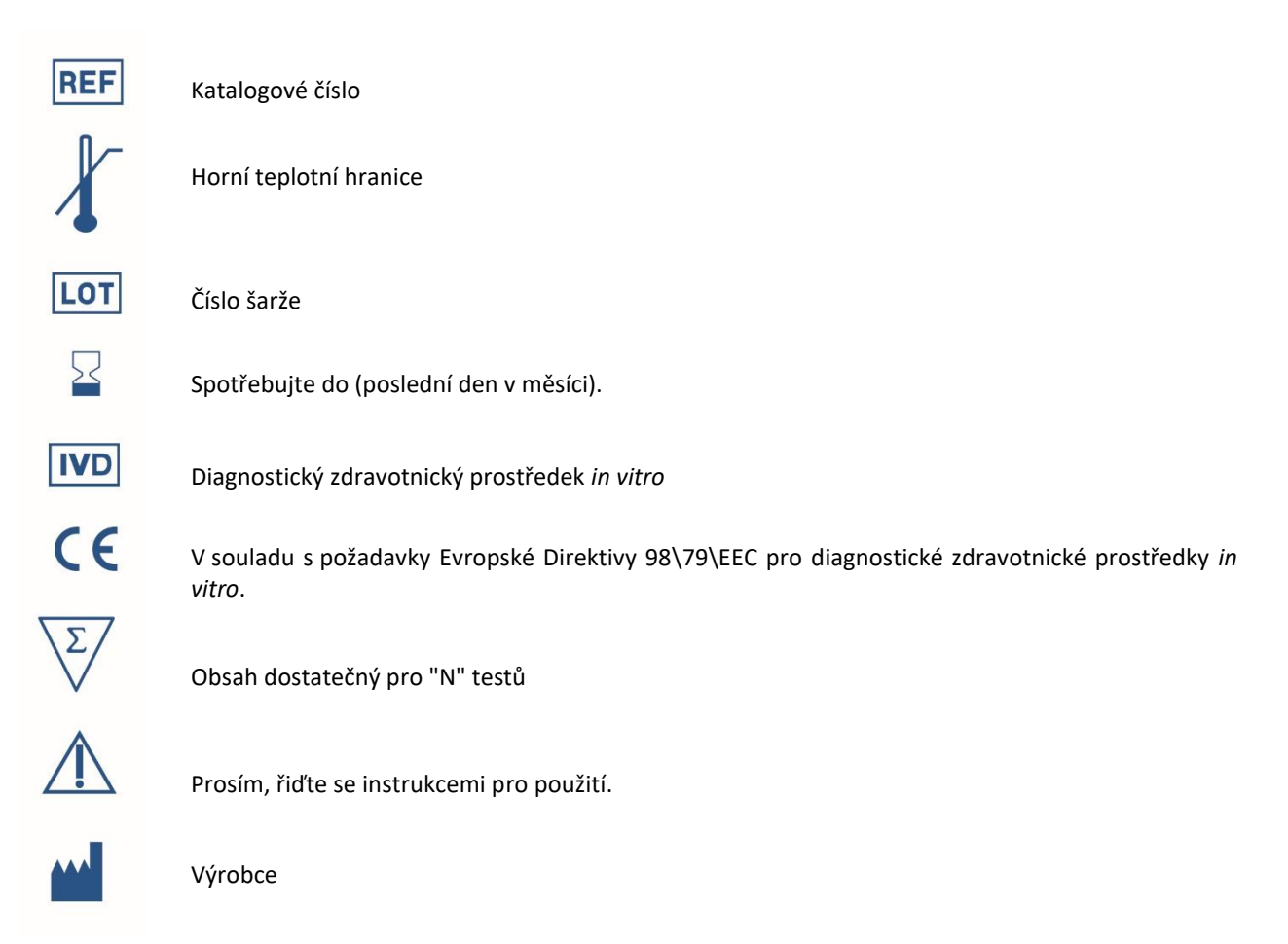

# *Výrobce* **ELISABETH PHARMACON, spol. s r.o.**

**Rokycanova 4437/5, 615 00 Brno, Česká republika** Tel.: +420 542 213 851, +420 542 213 827 E-mail: info@elisabeth.cz